**BECKHOFF** New Automation Technology

Handbuch | DE

# CU8210-D001-0200

WLAN-USB-2.0-Stick für ARM basierte Geräte mit Windows CE, für Europa, China

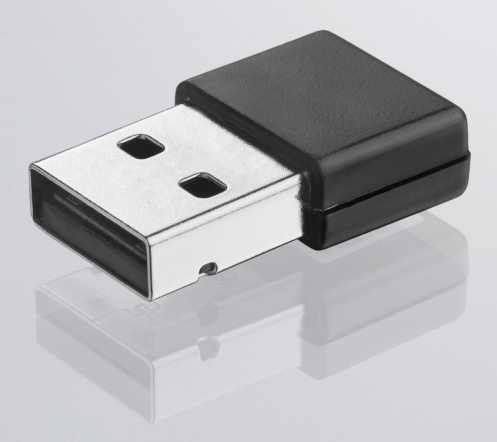

## Inhaltsverzeichnis

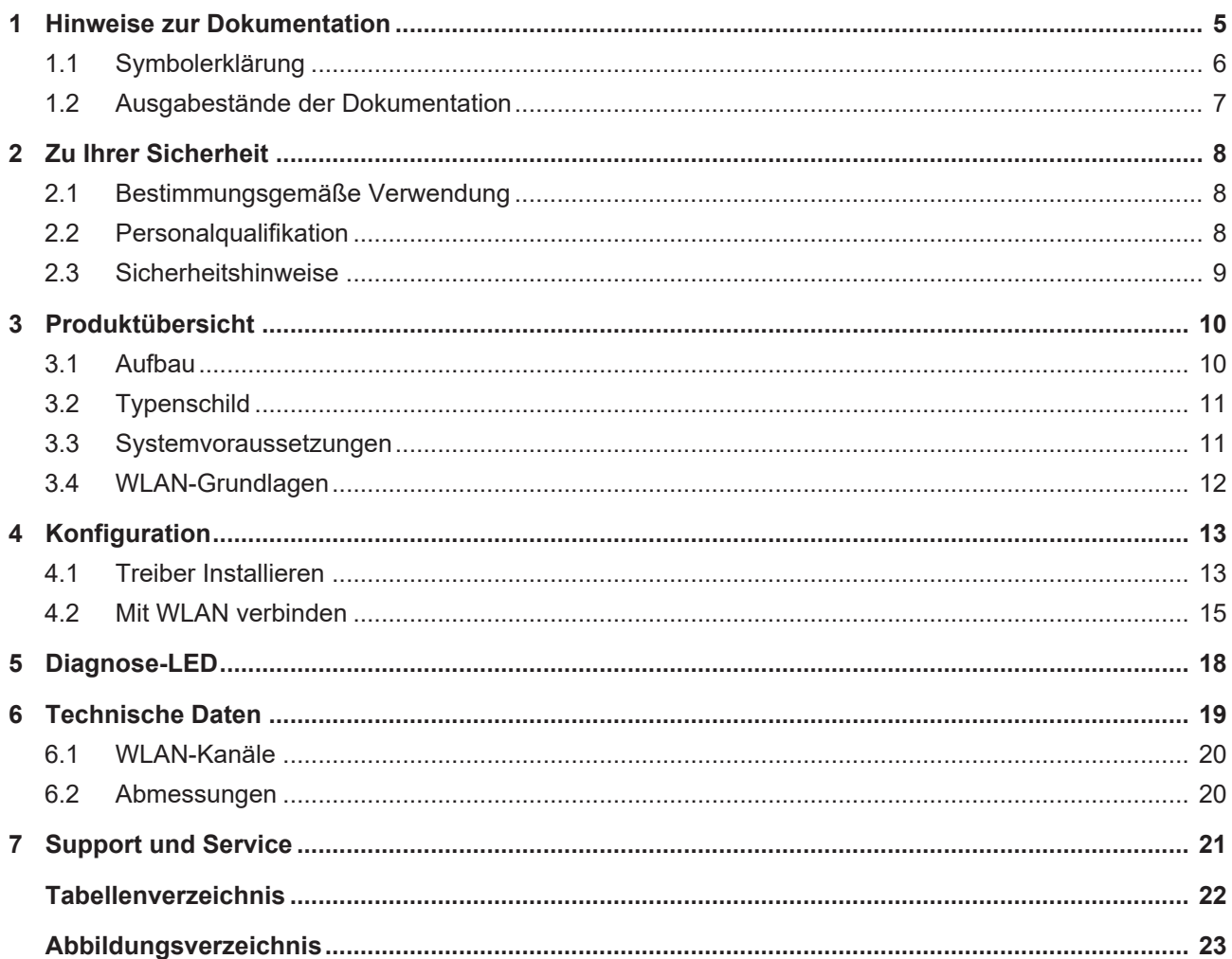

## **BECKHOFF**

## <span id="page-4-0"></span>**1 Hinweise zur Dokumentation**

Diese Beschreibung wendet sich ausschließlich an ausgebildetes Fachpersonal der Steuerungs- und Automatisierungstechnik, das mit den geltenden nationalen Normen vertraut ist.

Zur Installation und Inbetriebnahme der Komponenten ist die Beachtung der Dokumentation und der nachfolgenden Hinweise und Erklärungen unbedingt notwendig.

Das Fachpersonal ist verpflichtet, für jede Installation und Inbetriebnahme die zu dem betreffenden Zeitpunkt veröffentliche Dokumentation zu verwenden.

Das Fachpersonal hat sicherzustellen, dass die Anwendung bzw. der Einsatz der beschriebenen Produkte alle Sicherheitsanforderungen, einschließlich sämtlicher anwendbaren Gesetze, Vorschriften, Bestimmungen und Normen erfüllt.

### **Disclaimer**

Diese Dokumentation wurde sorgfältig erstellt. Die beschriebenen Produkte werden jedoch ständig weiter entwickelt.

Wir behalten uns das Recht vor, die Dokumentation jederzeit und ohne Ankündigung zu überarbeiten und zu ändern.

Aus den Angaben, Abbildungen und Beschreibungen in dieser Dokumentation können keine Ansprüche auf Änderung bereits gelieferter Produkte geltend gemacht werden.

### **Marken**

Beckhoff®, TwinCAT®, TwinCAT/BSD®, TC/BSD®, EtherCAT®, EtherCAT G®, EtherCAT G10®, EtherCAT P®, Safety over EtherCAT®, TwinSAFE®, XFC®, XTS® und XPlanar® sind eingetragene und lizenzierte Marken der Beckhoff Automation GmbH.

Die Verwendung anderer in dieser Dokumentation enthaltenen Marken oder Kennzeichen durch Dritte kann zu einer Verletzung von Rechten der Inhaber der entsprechenden Bezeichnungen führen.

### **Patente**

Die EtherCAT-Technologie ist patentrechtlich geschützt, insbesondere durch folgende Anmeldungen und Patente:

EP1590927, EP1789857, EP1456722, EP2137893, DE102015105702

mit den entsprechenden Anmeldungen und Eintragungen in verschiedenen anderen Ländern.

## **FtherCA**

EtherCAT® ist eine eingetragene Marke und patentierte Technologie lizenziert durch die Beckhoff Automation GmbH, Deutschland

### **Copyright**

© Beckhoff Automation GmbH & Co. KG, Deutschland.

Weitergabe sowie Vervielfältigung dieses Dokuments, Verwertung und Mitteilung seines Inhalts sind verboten, soweit nicht ausdrücklich gestattet.

Zuwiderhandlungen verpflichten zu Schadenersatz. Alle Rechte für den Fall der Patent-, Gebrauchsmusteroder Geschmacksmustereintragung vorbehalten.

### <span id="page-5-0"></span>**1.1 Symbolerklärung**

In der Dokumentation werden folgende Warnhinweise verwendet. Lesen und befolgen Sie die Warnhinweise.

#### **Warnhinweise, die vor Personenschäden warnen:**

 **GEFAHR**

Es besteht eine Gefährdung mit hohem Risikograd, die den Tod oder eine schwere Verletzung zur Folge hat.

### **WARNUNG**

Es besteht eine Gefährdung mit mittlerem Risikograd, die den Tod oder eine schwere Verletzung zur Folge haben kann.

### **VORSICHT**

Es besteht eine Gefährdung mit geringem Risikograd, die eine leichte Verletzung zur Folge haben kann.

#### **Warnhinweise, die vor Sach- oder Umweltschäden warnen:**

### *HINWEIS*

Es besteht eine mögliche Gefährdung für Umwelt und Geräte.

#### **Hinweise, die weitere Informationen oder Tipps anzeigen:**

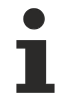

Dieser Hinweis gibt wichtige Informationen, die beim Umgang mit dem Produkt oder der Software helfen. Es besteht keine unmittelbare Gefahr für Produkt, Mensch und Umwelt.

## <span id="page-6-0"></span>**1.2 Ausgabestände der Dokumentation**

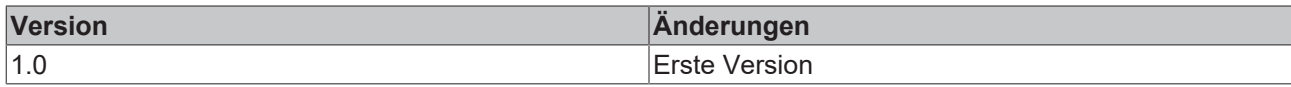

## <span id="page-7-0"></span>**2 Zu Ihrer Sicherheit**

Lesen Sie das Sicherheitskapitel und halten Sie die Hinweise ein, um sich vor Personenschäden und Sachschäden zu schützen.

### **Haftungsbeschränkungen**

Die gesamten Komponenten werden je nach Anwendungsbestimmungen in bestimmten Hard- und Software-Konfigurationen ausgeliefert. Eigenmächtige Umbauten und Änderungen der Hard- oder Software-Konfiguration, die über die dokumentierten Möglichkeiten hinausgehen, sind verboten und bewirken den Haftungsausschluss der Beckhoff Automation GmbH & Co. KG. Darüber hinaus werden folgende Punkte aus der Haftung der Beckhoff Automation GmbH & Co. KG ausgeschlossen:

- Nichtbeachtung dieser Dokumentation.
- Nichtbestimmungsgemäße Verwendung.
- Einsatz von nicht ausgebildetem Fachpersonal.
- Verwendung nicht zugelassener Ersatzteile.

### <span id="page-7-1"></span>**2.1 Bestimmungsgemäße Verwendung**

Mit dem WLAN-Stick CU8210-D001-0200 können Beckhoff Industrie-PCs mit einem WLAN-Modul ausgestattet werden und sich anschließend mit einem Netzwerk verbinden.

Der WLAN-Stick ist für ein Arbeitsumfeld entwickelt, welches der Schutzklasse IP20 genügt. Es besteht Fingerschutz und Schutz gegen feste Fremdkörper bis 12,5 mm, jedoch kein Schutz gegen Wasser. Der Betrieb der Geräte in nasser und staubiger Umgebung ist nicht gestattet, sofern nicht anders angegeben. Die angegebenen Grenzwerte für elektrische- und technische Daten müssen eingehalten werden.

Der WLAN-Stick wird dazu eingesetzt, um:

- Industrie-PCs ohne flächendeckende kabelgebundene Infrastruktur mit einer Netzwerkverbindung auszustatten,
- oder schwerzugängliche Maschinen oder Anlagen einfacher zu erreichen.

#### **Nicht bestimmungsgemäße Verwendung**

Der WLAN-Stick ist nicht für den Betrieb in folgenden Bereichen geeignet:

- In Bereichen, in denen der Gebrauch von Funkgeräten verboten ist.
- In explosionsgefährdeten Bereichen.
- In Bereichen mit einer aggressiven Umgebung, die z.B. mit aggressiven Gasen oder Chemikalien angereichert ist.
- <span id="page-7-2"></span>• In Anwendungen die eine Echtzeitkommunikation über Funk erfordern.

### **2.2 Personalqualifikation**

Alle Arbeitsschritte an der Beckhoff Soft- und Hardware dürfen nur vom Fachpersonal mit Kenntnissen in der Steuerungs- und Automatisierungstechnik durchgeführt werden. Das Fachpersonal muss über Kenntnisse in der Administration des eingesetzten Industrie-PCs und des jeweils eingesetzten Netzwerks verfügen.

Alle Eingriffe müssen mit Kenntnissen in der Steuerungs-Programmierung durchgeführt werden und das Fachpersonal muss die aktuellen Normen und Richtlinien für das Automatisierungsumfeld kennen.

### <span id="page-8-0"></span>**2.3 Sicherheitshinweise**

Folgende Sicherheitshinweise müssen während der Montage, der Arbeit mit Netzwerken und der Arbeit mit Software beachtet werden.

### **Arbeiten mit Netzwerken**

- Beschränken Sie den Zugriff zu sämtlichen Geräten auf einen autorisierten Personenkreis.
- Ändern Sie die standardmäßig eingestellten Passwörter und verringern so das Risiko, dass Unbefugte Zugriff erhalten.
- Schützen Sie die Geräte mit einer Firewall.
- Wenden Sie die Vorgaben zur IT-Sicherheit nach der IEC 62443 an, um den Zugriff und die Kontrolle auf Geräte und Netzwerke einzuschränken.

## <span id="page-9-0"></span>**3 Produktübersicht**

Mit dem WLAN-Stick CU8210-D001-0200 können Beckhoff Industrie-PCs mit einem WLAN-Modul ausgestattet und unter Windows CE im Client-Modus betrieben werden.

Der WLAN-Stick bietet einen verschlüsselten Datenaustausch bei einer Übertragungsrate von bis zu 150 Mbit/s und unterstützt 20-MHz- und 40-MHz-Übertragungsbandbreiten. Der WLAN-Stick unterstützt die IEEE 802.11 b/g/n Spezifikationen, wobei der WLAN-Stick abwärtskompatibel ist und die Kommunikation mit älteren Geräten ermöglicht.

Der WiFi-Direct Standard wird nicht unterstützt. Damit kann keine Verbindung zwischen zwei WLAN-Endgeräten ohne einen zentralen Accesspoint hergestellt werden.

### <span id="page-9-1"></span>**3.1 Aufbau**

<span id="page-9-3"></span>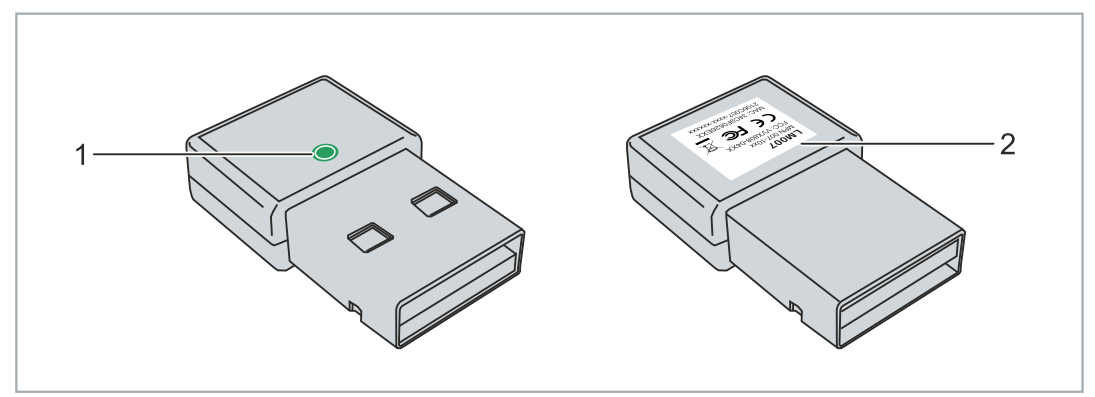

Abb. 1: Aufbau eines CU8210-D001-0200 WLAN-Sticks.

<span id="page-9-2"></span>*Tab. 1: Legende zum Aufbau.*

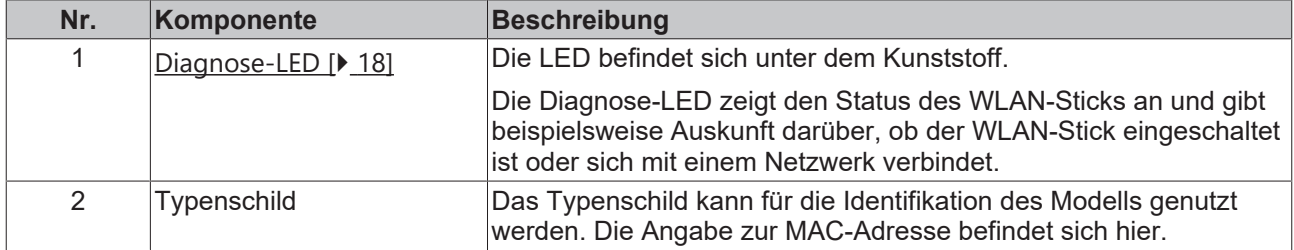

### <span id="page-10-0"></span>**3.2 Typenschild**

Die WLAN-Sticks stehen in zwei Ausführungen zur Verfügung, unterscheiden sich aber nur in der Art der Zertifizierung. Abhängig von der Zertifizierung können die Sticks in bestimmten Regionen oder Ländern eingesetzt werden.

Das Typenschild erleichtert die Identifikation, um einen Stick mit der passenden Zertifizierung für eine Region oder Land zu finden. Das Typenschild befindet auf dem Gehäuse des WLAN-Sticks:

• Die Beschriftung LM007 entspricht dem WLAN-Stick CU8210-D001-0200, der für den Betrieb in Europa, China geeignet ist.

<span id="page-10-3"></span>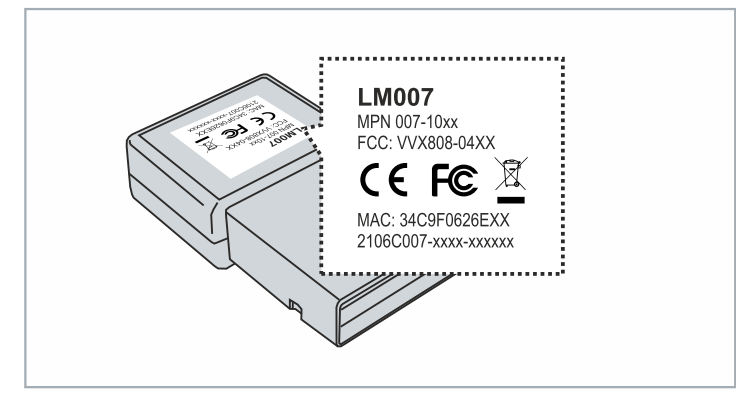

Abb. 2: CU8210-D001-0200 Typenschild.

Zusätzlich dazu befindet sich die MAC-Adresse des WLAN-Sticks auf dem Typenschild und eine Auflistung der Zertifikate auf dem USB-Stecker.

### <span id="page-10-1"></span>**3.3 Systemvoraussetzungen**

<span id="page-10-2"></span>*Tab. 2: CU8210-D001-0200 Systemvoraussetzungen.*

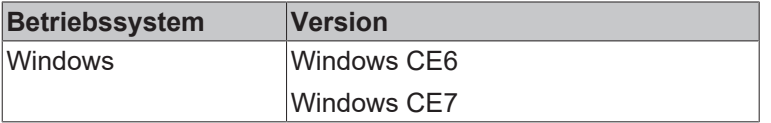

### <span id="page-11-0"></span>**3.4 WLAN-Grundlagen**

WLAN (Wireless Local Area Network) ist eine Funktechnologie, die kabellose Netzwerke und den kabellosen Zugang zum Internet ermöglicht. Das durch die IEEE 802.11 Normenfamilie definierte WLAN kann im folgenden Modus konfiguriert werden:

### **Infrastrukturnetzwerk**

Der Hauptunterschied zwischen drahtlosen Infrastrukturnetzwerken und drahtlosen Ad-Hoc-Netzwerken besteht darin, dass die PCs in einem drahtlosen Infrastrukturnetzwerk über einen Accesspoint auf das Internet zugreifen können.

<span id="page-11-1"></span>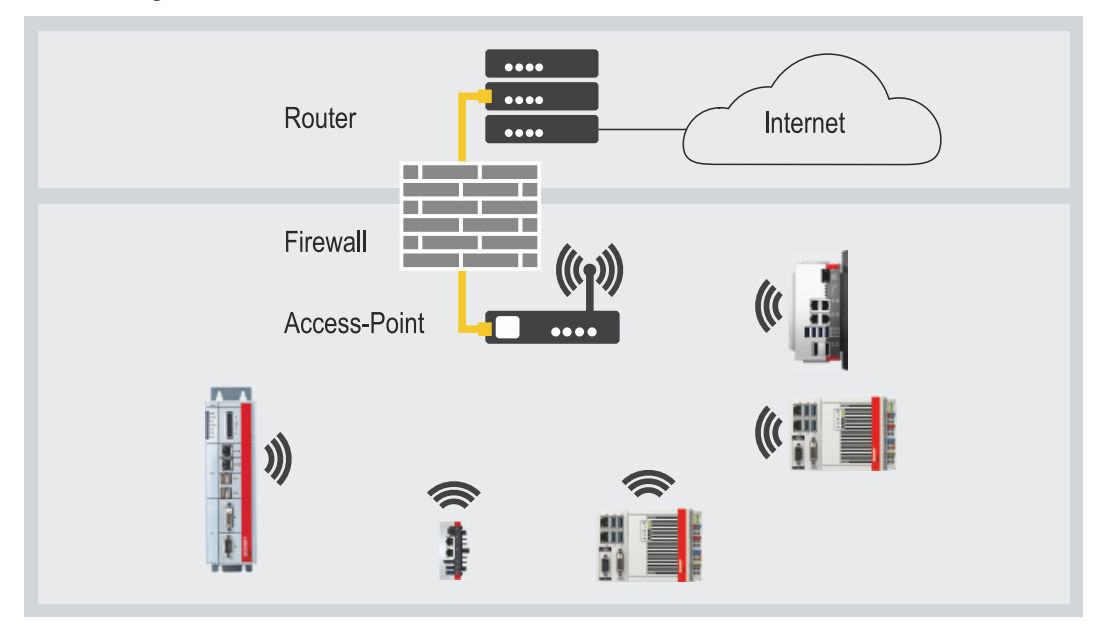

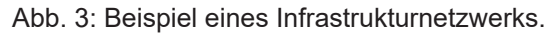

Achten Sie bei der Einrichtung eines Infrastrukturnetzwerks auf die Sicherheit, da eine Verbindung zum Internet eine potenzielle Schwachstelle in der Netzwerkinfrastruktur ist.

#### **Verschlüsselung**

Die Verschlüsselung des WLANs ist eine wichtige Sicherheitseinstellung und Sie müssen sicherstellen, dass sich kein unbefugter Benutzer anmelden und die Netzwerkressourcen nutzen kann. Der WLAN-Stick unterstützt den WPA2 (Wi-Fi Protected Access) Sicherheitsmechanismus.

Dabei wird ein Schlüssel im Accesspoint oder Router festgelegt, der für die Verschlüsselung der Daten verwendet wird. Dieser Schlüssel muss in den Einstellungen der Clients eingetragen werden und mit dem festgelegten Schlüssel übereinstimmen.

Eine Verschlüsselung mit WEP ist veraltet und kann in kurzer Zeit entschlüsselt werden.

#### **Frequenzbereich**

Wenn mehrere WLANs in einem kleinen Umkreis betrieben werden, kann es zu gegenseitigen Störungen kommen, weil beide WLANs im gleichen Frequenzbereich arbeiten oder der Abstand zwischen den Kanälen zu gering ist.

Dadurch kann die Verbindungsqualität in Form von Zuverlässigkeit und Übertragungsgeschwindigkeit beeinträchtigt werden.

Wählen Sie bei anhaltenden Störungen einen anderen Kanal, um einer gemeinsamen Frequenznutzung vorzubeugen.

## <span id="page-12-0"></span>**4 Konfiguration**

### <span id="page-12-1"></span>**4.1 Treiber Installieren**

Um den WLAN-Stick unter Windows CE nutzen zu können, muss zuerst der passende Treiber installiert werden. Dazu müssen die Treiberdateien zunächst auf einen Industrie-PC mit Windows CE- kopiert und anschließend die Cabinet-Datei ausgeführt werden.

Voraussetzungen:

 $\blacksquare$ 

- Treiber: Wird vom Beckhoff Service bereitgestellt.
- Stellen Sie sicher, dass der WLAN-Stick nicht am Industrie-PC angeschlossen ist.

#### **Installieren Sie den Treiber wie folgt:**

- 1. Kopieren Sie den Treiber auf einen externen Datenträger, beispielsweise auf einen USB-Stick.
- 2. Stecken Sie den USB-Stick ein, klicken Sie auf Start > Run und geben Sie "explorer" im Fenster Run ein, um den Explorer zu starten.

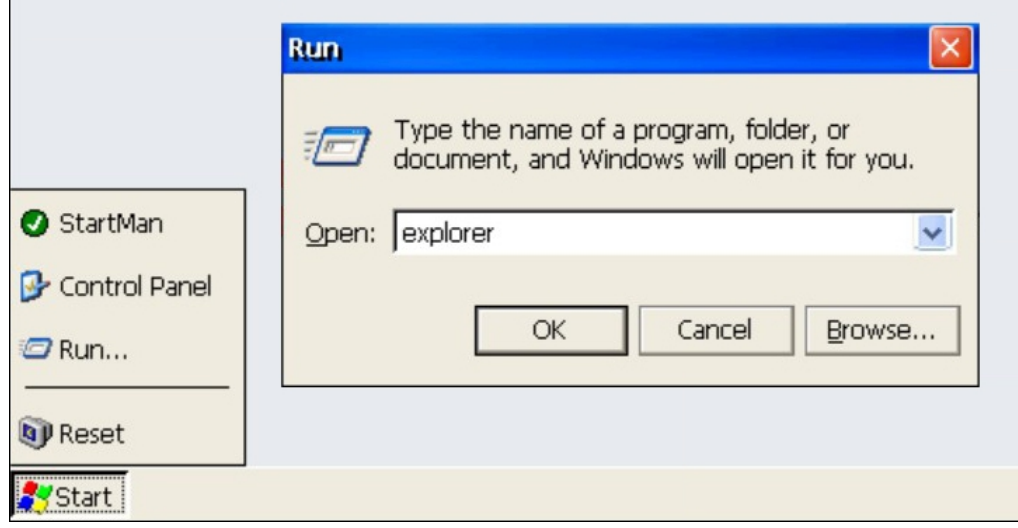

3. Wählen Sie den Datenträger aus, auf dem sich der Treiber befindet. In diesem Beispiel ist es ein USB-Stick mit dem Laufwerksnamen **Hard Disk2**.

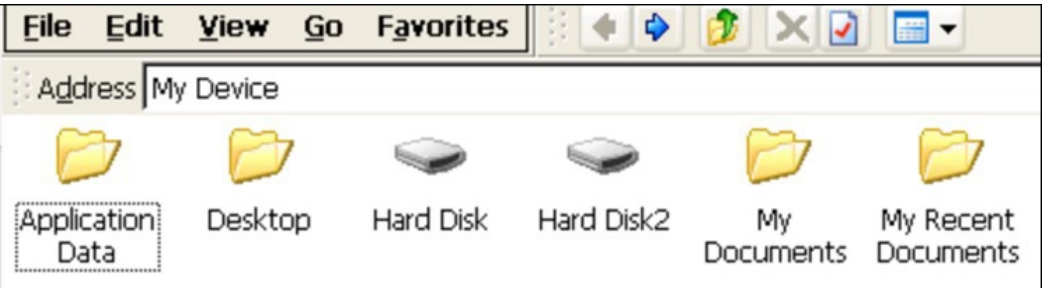

4. Kopieren Sie die vier Dateien in den Temp-Ordner des Industrie-PCs.

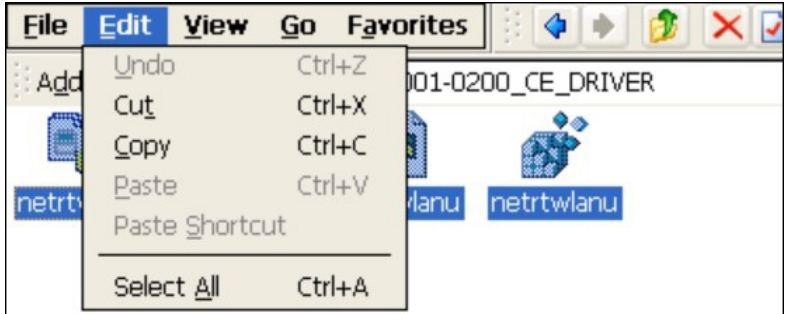

Name: (Install Here)

5. Führen Sie die Cabinet-Datei **netrtwlanu** mit einem Doppelklick aus.

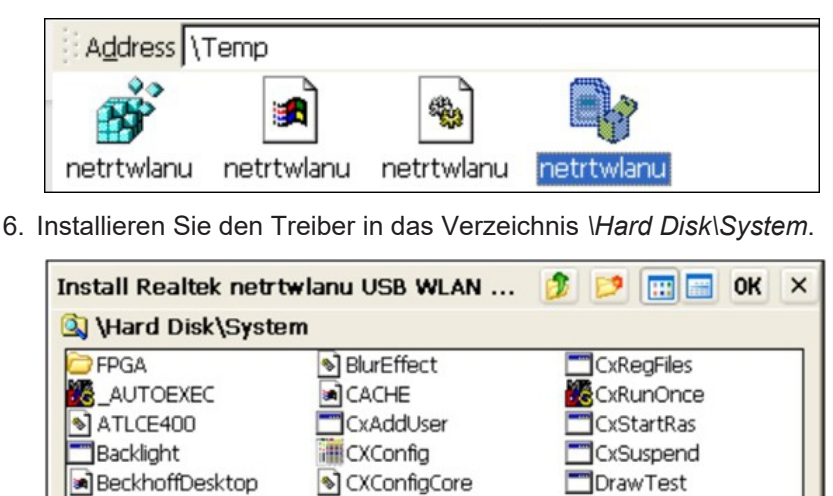

Type:

ð Stecken Sie nach der Installation den WLAN-Stick in den Industrie-PC. Nach kurzer Zeit wird ein Netzwerksymbol in der Taskleiste angezeigt. Mit einem Doppelklick auf das Symbol werden die Einstellungen und die 2,4 GHz WLAN-Netze in Reichweite angezeigt. Im nächsten Schritt können Sie sich mit einem WLAN in Reichweite verbinden (siehe: [Mit WLAN verbinden \[](#page-14-0) $\blacktriangleright$  [15\]](#page-14-0)).

 $\rightarrow$ 

### <span id="page-14-0"></span>**4.2 Mit WLAN verbinden**

Stecken Sie nach der Installation den WLAN-Stick in den Industrie-PC. Nach der Installation der passenden Treiber wird ein Netzwerksymbol in der Taskleiste angezeigt. Mit einem Doppelklick auf das Symbol werden die Einstellungen und die 2,4 GHz WLAN-Netze in Reichweite angezeigt.

Die Treiber des WLAN-Sticks unterstützen keine Wi-Fi-Direct-Funktionen. Aus diesem Grund lässt sich der WLAN-Stick nicht mit dem virtuellen Accesspoint von Beckhoff, welcher auf Wi-Fi-Direct basiert, verbinden.

Voraussetzungen:

- Bestehendes WLAN mit konfiguriertem Accesspoint.
- WLAN-Schlüssel (Passwort).

### **Gehen Sie wie folgt vor:**

- 1. Öffnen Sie mit einem Doppelklick auf das Netzwerksymbol in der Taskleiste, um die Einstellungen für die WLAN-Netzwerke zu öffnen.
- 2. Klicken Sie auf die Registerkarte **Wireless Information**, wählen Sie das passende Netzwerk (SSID) und klicken Sie auf **Connect**.

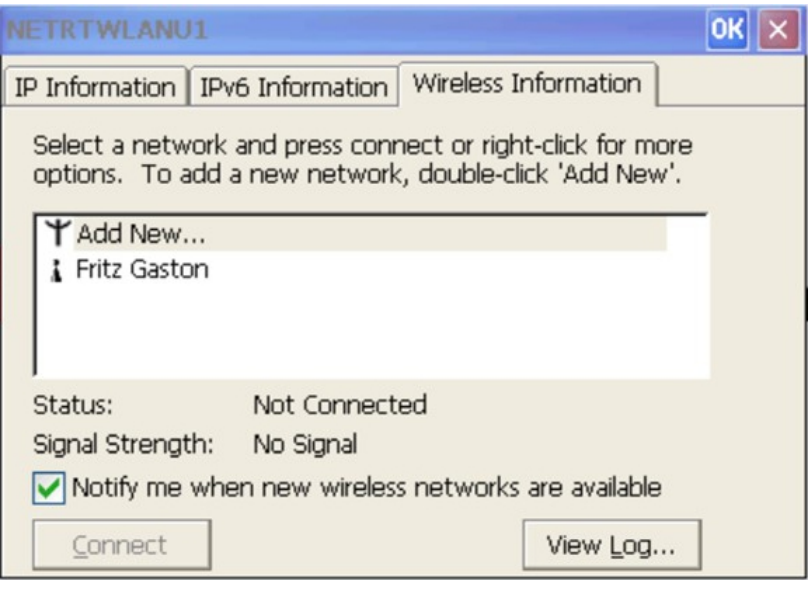

3. Geben Sie das Passwort für das Netzwerk ein und klicken Sie auf **OK**.

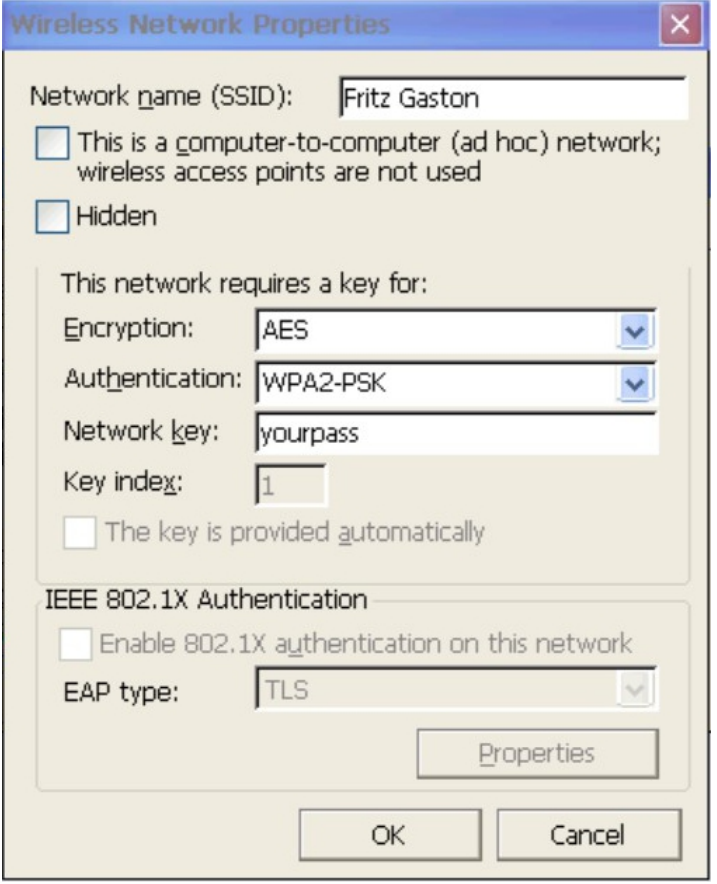

4. Die Verbindung wird hergestellt. Der Status wird geändert und das Symbol des Netzwerks wird mit einem blauen Kreis dargestellt.

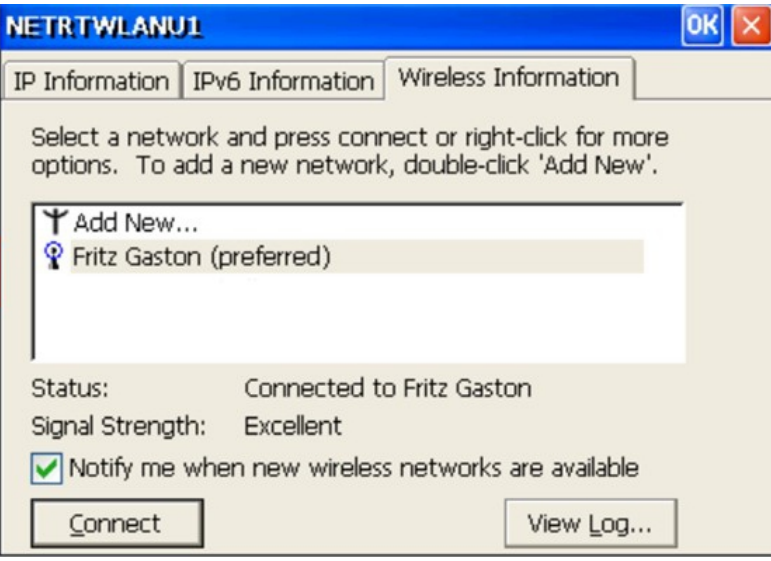

## **BECKHOFF**

 $\Rightarrow$  Standardmäßig ist DHCP voreingestellt. Wenn Sie mit festen IP-Adressen arbeiten, können die Einstellungen dafür unter den anderen beiden Registerkarten geändert werden.

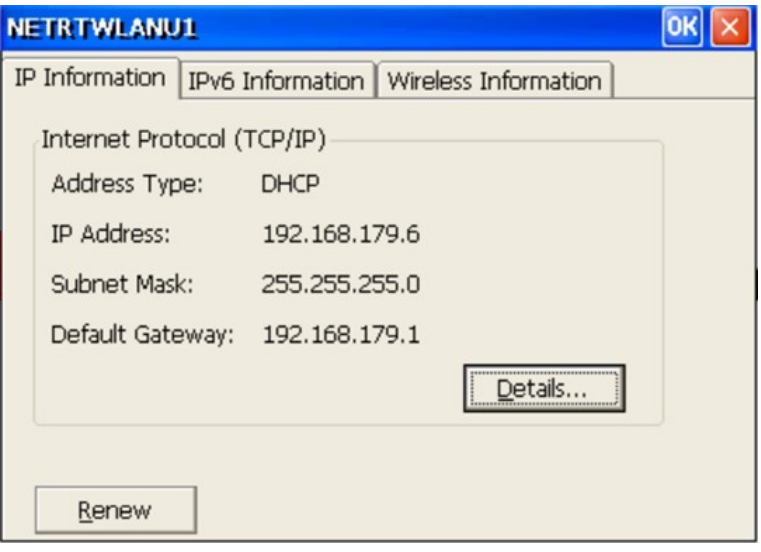

## <span id="page-17-0"></span>**5 Diagnose-LED**

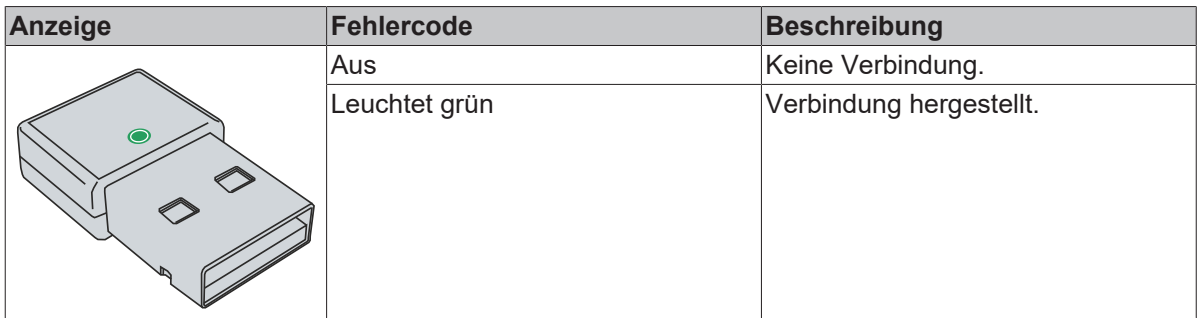

## <span id="page-18-0"></span>**6 Technische Daten**

<span id="page-18-1"></span>*Tab. 3: Technische Daten, Abmessungen und Gewichte.*

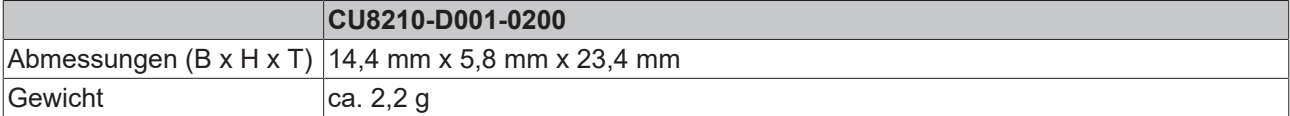

<span id="page-18-2"></span>*Tab. 4: Technische Daten, allgemeine Daten.*

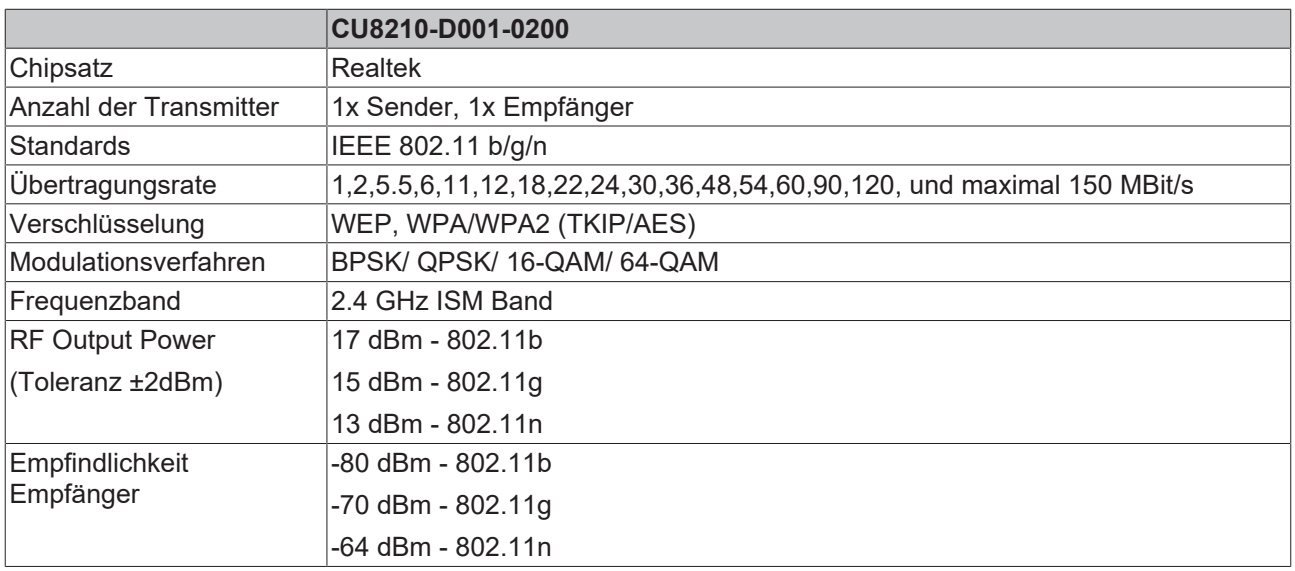

<span id="page-18-3"></span>*Tab. 5: Technische Daten, Zulassungen.*

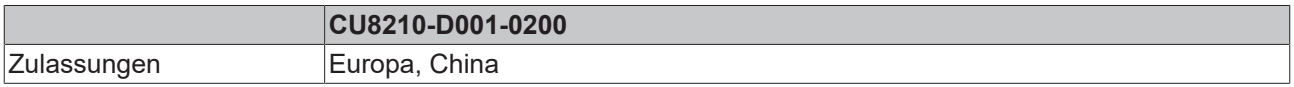

<span id="page-18-4"></span>*Tab. 6: Technische Daten, Umgebungsbedingungen.*

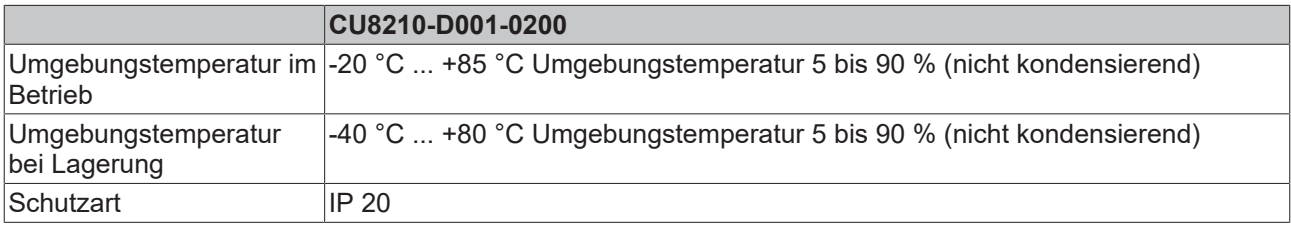

### <span id="page-19-0"></span>**6.1 WLAN-Kanäle**

Abhängig vom Zielmarkt gibt es Unterschiede in der Anzahl der zu nutzenden WLAN-Kanäle. Die Kanalkennungen, die Kanalfrequenzen und die Regulierungsbereiche jedes 22-MHz breiten Kanals werden in der folgenden Tabelle dargestellt.

<span id="page-19-2"></span>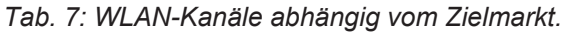

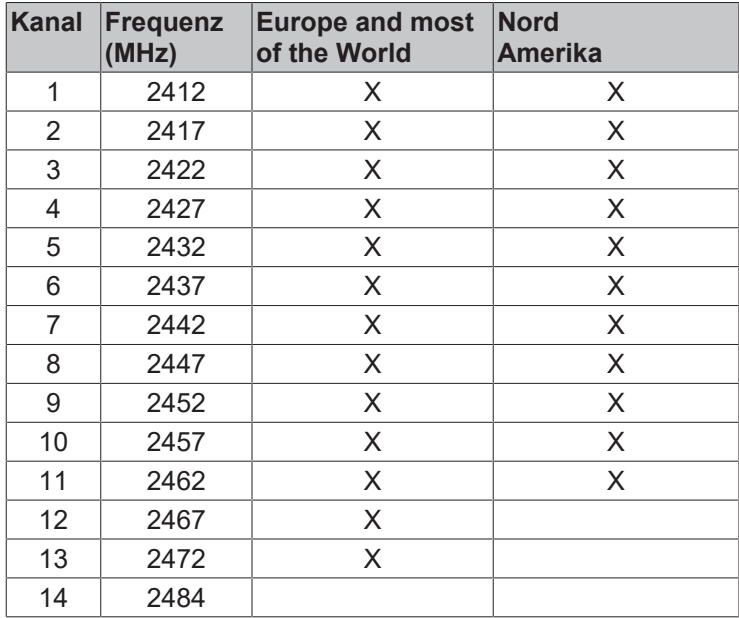

### <span id="page-19-1"></span>**6.2 Abmessungen**

<span id="page-19-3"></span>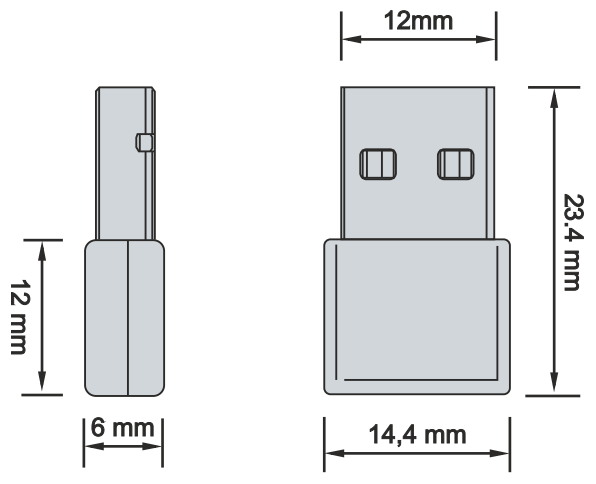

Abb. 4: CU8210-D001-0200 Abmessungen.

## <span id="page-20-0"></span>**7 Support und Service**

Beckhoff und seine weltweiten Partnerfirmen bieten einen umfassenden Support und Service, der eine schnelle und kompetente Unterstützung bei allen Fragen zu Beckhoff Produkten und Systemlösungen zur Verfügung stellt.

#### **Downloadfinder**

Unser [Downloadfinder](https://www.beckhoff.com/de-de/support/downloadfinder/index-2.html) beinhaltet alle Dateien, die wir Ihnen zum Herunterladen anbieten. Sie finden dort Applikationsberichte, technische Dokumentationen, technische Zeichnungen, Konfigurationsdateien und vieles mehr.

Die Downloads sind in verschiedenen Formaten erhältlich.

#### **Beckhoff Niederlassungen und Vertretungen**

Wenden Sie sich bitte an Ihre Beckhoff Niederlassung oder Ihre Vertretung für den [lokalen Support und](https://www.beckhoff.de/support) [Service](https://www.beckhoff.de/support) zu Beckhoff Produkten!

Die Adressen der weltweiten Beckhoff Niederlassungen und Vertretungen entnehmen Sie bitte unserer Internetseite: [www.beckhoff.com](https://www.beckhoff.com/)

Dort finden Sie auch weitere Dokumentationen zu Beckhoff Komponenten.

#### **Beckhoff Support**

Der Support bietet Ihnen einen umfangreichen technischen Support, der Sie nicht nur bei dem Einsatz einzelner Beckhoff Produkte, sondern auch bei weiteren umfassenden Dienstleistungen unterstützt:

- Support
- Planung, Programmierung und Inbetriebnahme komplexer Automatisierungssysteme
- umfangreiches Schulungsprogramm für Beckhoff Systemkomponenten

Hotline: +49 5246 963-157 E-Mail: support@beckhoff.com

#### **Beckhoff Service**

Das Beckhoff Service-Center unterstützt Sie rund um den After-Sales-Service:

- Vor-Ort-Service
- Reparaturservice
- Ersatzteilservice
- Hotline-Service

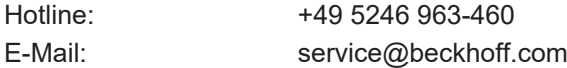

#### **Beckhoff Unternehmenszentrale**

Beckhoff Automation GmbH & Co. KG

Hülshorstweg 20 33415 Verl **Deutschland** 

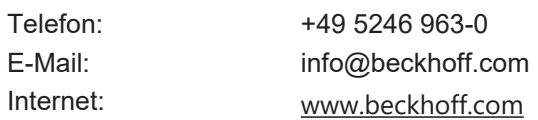

## <span id="page-21-0"></span>**Tabellenverzeichnis**

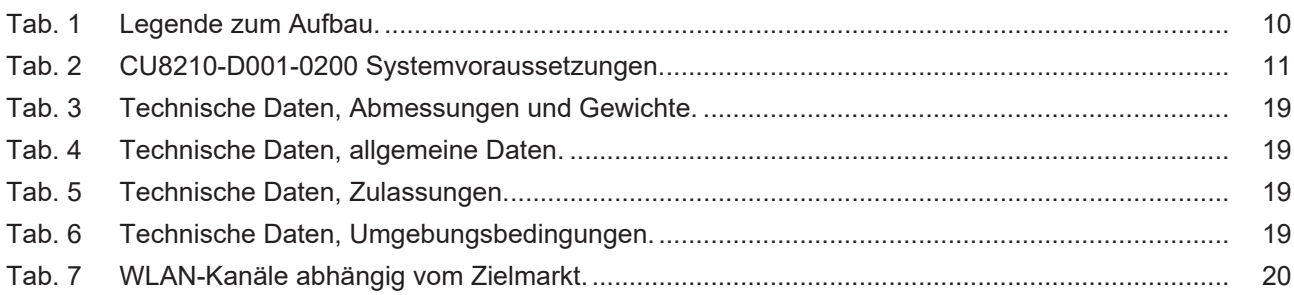

## <span id="page-22-0"></span>**Abbildungsverzeichnis**

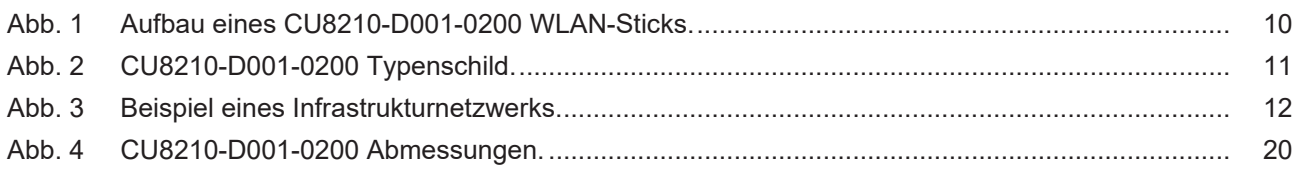

Mehr Informationen: **[www.beckhoff.com/CU8210-D001-0200](https://www.beckhoff.com/CU8210-D001-0200)**

Beckhoff Automation GmbH & Co. KG Hülshorstweg 20 33415 Verl **Deutschland** Telefon: +49 5246 9630 [info@beckhoff.com](mailto:info@beckhoff.de?subject=CU8210-D001-0200) [www.beckhoff.com](https://www.beckhoff.com)

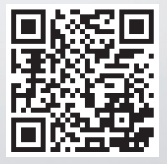